### ระบบทดสอบด้วเอง Self-Test

สำหรับใช<sup>้</sup>เพื่อการตรวจซ่อม หรือในขบวนการผลิ อในขบวนการผลิต โดยจะให้แนวทางพอสังเขปดังนี้

- ต้องตั้ง Dip-Switch ในโหมด I/O Slave และเลือกความเร็วการสื่อสารตามต้องการ และตั้ง 1. Address  $= 0$
- ต่อเข้ากับเครื่อง PC ผ่านพอร์มอนุกรม RS232 และเรียกใช<sup>้</sup>โปรแกรมสื่อสาร (Sterm.exe) 2.
- ป้อนคำสั่ง :8 และตามด้วย Enter โดยจะปรากฏคำว่า Self-Test ตามมา แสดงว่าเข้าสู่โหมด ีSelf-Test เรียบร<sup>้</sup>อยแล้ว ณ จุดนี้จะเลือกการทดสอบได้ 3 รูปแบบ ด้วยการต่อสายที่ขั้ว 3B Port (5 Pin) โดยต่อระหว่าง GND กับ B1,B2 หรือ B3 3.
- ถ้าต่อกับ B3 ... บอร์ดจะทำการ On/Off Relay เรียงกันไป ตั้งแต่ 1-8 (LED 2 ดวงจะติดพร<sup>้</sup> 4. ถ้าต่อกับ B3 ... บอร์ดจะทำการ On/Off Relay เรียงกันไป ตั้งแต่ 1-8 (LED 2 ดวงจะติดพร้อมกับ Relay 7,8)
- 5. ถ้าต่อกับ B2 ... บอร์ดจะ On/Off Relay ทั้ง 8 ตัวตาม Input หรือ Dip-Switch ทั้ง 8 ตัวเช่นกัน (LED 2 ดวง จะติดพร ดพร<sup>้</sup>อมกับ Relay 7,8 เช<sup>่</sup>นกัน)
- 6. ถ้าต่อกับ B1 ... บอร์ดจะหยุดนิ่ง (Hang) และรอให้ระบบ Watch-Dog ภายในทำงาน (Reset) ซึ่งจะเห็น LED กระพริบ 2 ครั้ง และถือเป็นการออกจากโหมด Self-Test ไปด<sup>้</sup>วยเลย

**บริษัท ศิลารีเอิร์ซ จำกัด** 1108/41 ถนนล<sub>ุ</sub>ขุมวิท แขวงพระโขนง เขตคลอบเตจ กรุงเทพๆ 10110 TEL. 02-712-2850 FAX. 02-381-1447 www.silaresearch.com

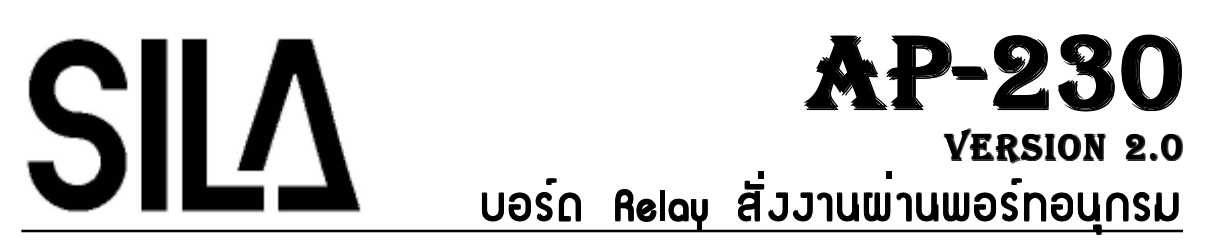

**AP-230** คอบอร ือบอร์ดที่มี Relay Output Relay Output และ DC Input อย่างละ 4 ตัว สั่งงานและควบคุมผ่านพอร์ทอนุกรม RS232 หรือ RS485 Network ประยุกต์ใช้งานควบคุมผ<sup>่</sup>านทางเครื่อง PC หรือบอร์ดไมโครคอนโทรลเลอร์ อื่น ๆ รวมถึงการใช<sup>้</sup> งการใช<sup>้</sup>บอร์ด AP-230 หลาย ๆ บอร์ดต<sup>่</sup>อควบคุมกันเอง บอร์ด AP-230 ยังสามารถขยาย Relay Output และ DC Input ได อ้กอย ีกอย่างละ 4 ตัว ทำให<sup>้</sup>มี I/O ใช<sup>้</sup>งานได<sup>้</sup>สูงถึง 8+8 ในบอร์ดเดียว เลือกการทำงานได<sup>้</sup> 4 โหมด และสามารถตั้ง Address ได้ถึง 32 ค<sup>่</sup>า เลือกความเร็ อกความเร็วการสื่อสารได<sup>้</sup> 2 ระดับคือ <sup>9600</sup>และ<sup>19200</sup>บอร์ด AP-230 เหมาะอย่างยิ่งสำหรับการต่อควบคุมและสั่งงานผ่านเครื่อง PC และงานควบคุม Relay ระยะไกลแบบไม่ต้องเดินสายสัญญานหลายเส้น รวมถึงงานควบคุม Relay แบบสามารถเปิด,ปิดได ดได<sup>้</sup>จากหลาย ๆ จุด

# คุณสมบัดิทั่วไป

- 1. ทำงานด้วยไมโครคอนโทรลเลอร์เบอร์ 89S51 ความถี่ 11.0592 MHz
- Relay Output 4 ตัว มีหน 2. Relay Output 4 ตัว มีหน้าสัมผัส 220 VAC 10 A เลือกใช้งานเป็น NO (Normal Open) หรือ NC (Normal Close) ได้ด้วย Jumper และมี LED ี LED สีแดงแสดงสถานะของ Relay
- มี่ขั้วต่อขยาย Relay Output ได้อีก 4 ตัว เป็นแบบ 26 Pin ใช้กับบอร์ด Relay 4 ตัวในบอร์ดเดียว ยว หรือแบบ 3. มขวตอขยาย Relay Output เดอก 4 ตว เปนแบบ 26 Pin ไซกบบอรด Relay 4 ตว เนบอรดเดยว หร 3 Pin ใช<sup>้</sup>กับบอร์ด Relay บอร์ดละตัว เลือกขยายเพิ่มได้ตามความต้องการ
- DC Input 4 ตัว รับไฟ DC ขนาด 5,12,24 V เลือกได อกได้ด้วย Jumper ลักษณะขั้วต่อ 4 Pin แบบอิสระ 4. DC Input 4 ตว รบไฟ DC ขนาด 5.12.24 V เลอกไดดวย Jumper ลกษณะขวตอ 4 Pin แบบอ สามารถเลือกต อกต่อกับ Sensor แบบ Active High หรือ Low ได<sup>้</sup> หรือต่อเป็น Switch ภายนอกก็ได<sup>้</sup> และมีขั้ว V in สำหรับเป็นภาคจาย
- ไฟให้กับ Sensor โดยจะเลือกใช้ไฟจากบอร์ด หรือจากภายนอกก็ได<sup>้</sup> มี LED ี LED สีเขี 5. ไฟใหกับ Sensor โดยจะเลือกใชไฟจากบอร์ด หรือจากภายนอกก็ได มี LED สีเขียวแสดงสถานะ DC Input แตละตัว
- 6. มีขั้วต่อขยาย DC Input ได้อีก 4 ตัว เป็นแบบ 3 Pin ใช้กับบอร์ด DC Input บอร์ดละตัว เลือกขยายเพิ่มได<sup>้</sup>ตามความต<sup>้</sup>องการ หรือในกรณีที่เดินสายใกล<sup>้</sup> ๆ อาจจะต<sup>่</sup>อตรงกับ Switch ภายนอกกได็ ้
- ม ข ีว้ั 3B Port (5 Pin) สำหรบขยายการใช ั งานเป ้ น็ Digital I/O = 3 บ ท ิม User LED 2 7.
- ี8 มี User LED 2 ดวง สำหรับการแสดงสถานะต่าง ๆ จากคำสั่งได้
- ระบบสื่อสารเพื่ สื่อสารเพื่อการควบคุ ี<br>พื่อการควบคุมผ่าน RS232 ตอแบบ ่ Point to Point ระยะทางไมเก ่เกิน 15 m หรือ RS485 ตอแบบ ่อแบบ Network ระยะทางไม่เกิ .<br>เกิน 1.2 Km และต่อพ อพ่วงได้ วงได้ถึ ์ถึง 32 บอร์ด (ต้องเปลี่ยนชิพเป็น MAX3082 หรือ 75176) 9.
- .<br>RS232 ต่อผ ื้อผ่านขึ้ านขั้ว 3 Pin (มีสายสำหรับต่อกั อกับเครื , - 4<br>บเครื่อง ส่ PC ให<sup>้</sup>) 10. RS232 ตอผานข้ว 3 Pin (ม่สายสาหรับตอกับเคร่อง PC ไห่
- .<br>RS485 ติ อผ ่ านข ั ้ว 2 Pin ที ่ ม ีให ้ 2 ขั ้ว หร ื อผ ่ านข ั้ <sup>ว</sup> RJ45 ที ่ ม ีให ้ 2 ขั ้์<br>วเช นก ั น สำหรับการต ่ อพ ่ วงได ้้<br>อย างสะดวก โดยขั ้ว RJ45 จะมีไฟ 9-12 VDC <sup>จ</sup> ่ ายหร ื อร ับไว ้ ด ้ วย ลำหรับการใช<sup>้</sup>ไฟเลื้ ้ไฟเลี้ยงจากภายนอกร ส์้ยงจากภายนอกร่วมกัน 11.
- สำหรับการใชไฟเลียงจากภายนอกรวมกั<br>มี Dip-Switch 8 ตัว เลือกโหมดใช้งาน ้งาน และกำหนดคุณสมบัติ ล '<br>ติตาง 12. ม่ Dip-Switch 8 ตัว เล่อกโหมดไชงาน และกาหนดคุณสมบัติตาง ๆ
- มี LED แสดงสถานะ Power (สีแดง) TX (สีแดง) และ RX (สีเขียว) 13.
- รับไฟเลี้ยงจากหม<sup>้</sup> ล้ยงจากหมอแปลง ์<br>อแปลง 8-9 VAC และเสียบเข้ากั ้ากับไฟบ<sup>้</sup>าน ้าน 220 VAC ได**้** หรือรับไฟเป็น 9-12 VDC กได็ ้14.

### กาพบอร์ ุด

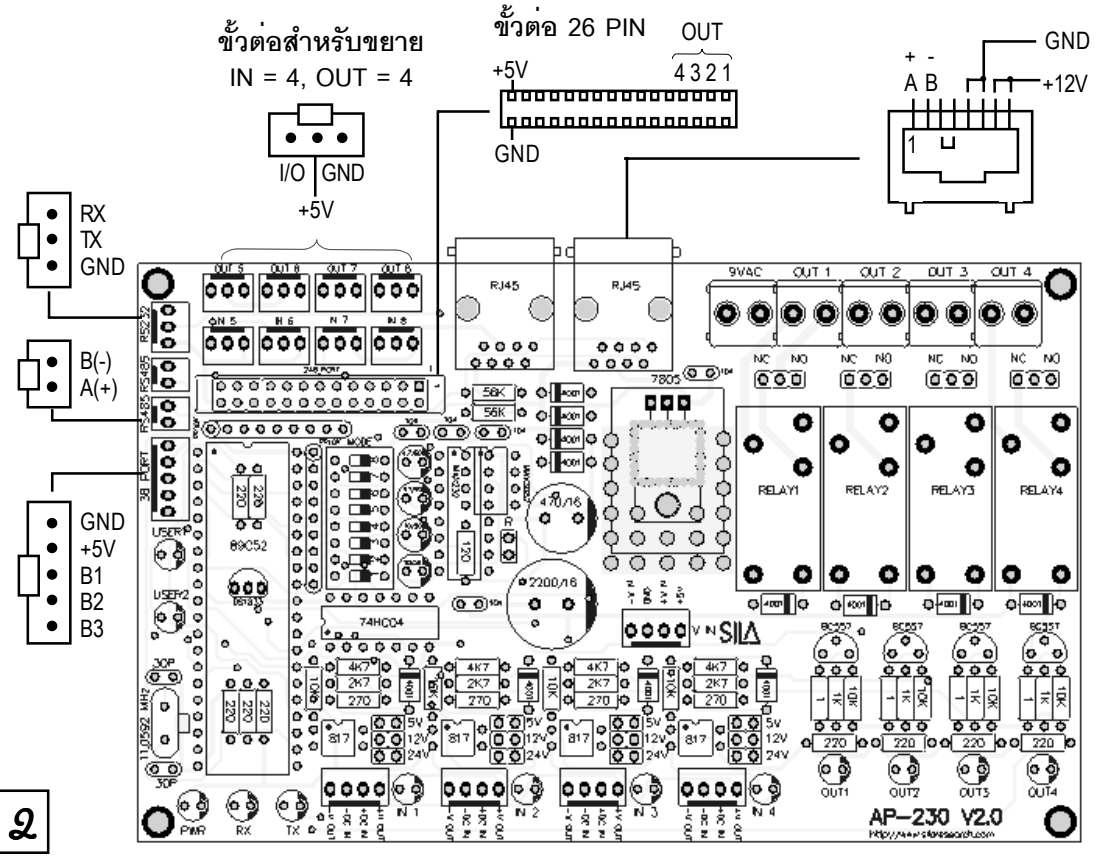

## การใช้งานโหมด Snet Command IIA: Snet Acknowledge

โหมด Snet เป็นอีกแนวทางการควบคุม I/O แบบอิสระภายใน Network เดียวกัน ผู้ใช้ ้<br>มู่ใช้สามารถควบคุ สามารถควบคุม Relay จากจุดใดก็ได<sup>้</sup> ้ จากกี่จุดก็ได<sup>้</sup> ี และสามารถตั้ง Address ของบอร์ดให้แตกต<sup>่</sup>างกันได<sup>้</sup> โหมด Snet จะสอสารในแบบ ่สื่อสารในแบบ RS485 เท่านั้ ้านั้น และใช**้**ความเร็ ์ความเร็วที่ 19200 ที่ 19200 สามารถตั้งล้ ักษณะการควบค ักษณะการควบคุม Relay เป็นแบบ Toggle (กดที่หนึ่ง ON กดอีกที่ OFF) หรือแบบ Push-Pull (กด ON ปล<sup>่</sup>อย OFF) กได็ ้หลักการของ Snet จะสรุปเป็นข นข์อ ๆ ได<sup>้</sup>ดังนี้ ้ี

1. ภายใน Network เดียวกัน สามารถตั้งกล่ *้*<br>ขั้งกลุ่มการควบคุ ,<br>งุมการควบคุมตาม Address 0-31 ได้อย่ ้<br>อย่างอิ างอิสระ

2. บอรดท ์์<br>ดที่ต้ ที่ตั้ง Address ตรงกัน จะเกิดการควบคุมไปด<sup>้</sup>วยกั ้วยกัน คือ Output = Input เช่น น เมื่อมี มือมี Input 1 (หรือใช ้ กั <sup>บ</sup> Switch) ตัว Relay 1 ก็จะทำงาน ไม ่ ว ่ าจะ Input 1 และ Relay 1 ที ่ช<sup>ั</sup>้กับ Switch) ตัว Relay 1 ก็จะทำงาน ไม<sup>่</sup>ว่าจะ Input 1 และ Relay 1 ที่บอร์ดใด ๆ<br>\* ก ็จะให ผลเหม ื อนก ั นท ุ กประการ และ Relay ของแต ละบอร ์ด จะนำไปใชงานควบคุมจริ กจะเหผลเหมอนกนทุกบระการ และ Relay ของแตละบอรด จะนาเบเชงานควบคุมจรง<br>หรือมองเป็นเพียง Monitor ก็ได้ หรือมองเป็นเพียง Monitor ก็ได<sup>้</sup>

3. ลักษณะ Input กำหนดเป็น Toggle หรือ Push-Pull ได้ โดยแตละบอร ่ละบอร์ดสามารถตั้งให้แตกต่างกันได้

้<br>4. แต่ ละ Address จะต ้ องม ี อย ่ึ้ง<br>มหา อย 2 บอร ์์<br>ด โดยตั องต ั ้งเป็น Acknowledge 1 บอร์ดเท่านั้น นอกนั้นจะต้ ะ<br>โนจะตองต้ ้องตั้งเป็ ้ั้งเป็น Command ซึ่งจะมี ึงจะมีกีบอร์ ีบอร์ดก็ได<sup>้</sup>

โหมด Snet เหมาะสำหรับงานควบค ุ <sup>ม</sup> On/Off ทั ่วไป เช ่ <sup>น</sup> การเปิด,ปิด อุปกรณ ์ไฟฟ้าต่าง <sup>ๆ</sup> แตไม ่่ไม่เหมาะก้ เหมาะกับงานควบคุ ,<br>บงานควบคุมที่มี ที่มีการ On/Off แบบต่อเนื่ ื้อเนื่องและถื  $\overline{a}$ ถี่ เพราะอาจจะทำให<sup>้</sup>เกิ ดขบวนการส ิ้ดขบวนการสื่อสาร แต่ไมเหมาะกับงานควบคุมที่มีการ On/Off แบบตอเนื่องและถี เพราะอาจจะทำใหเกิดขบวนการสื่<br>ที่มากเกินไปได้ กล่าวคือควรมีการ On/Off ไม่เกิน 20 ครั้งต่อวินาที ... การใช้โหมด ่ มากเก ินไปได ้ กล ่ าวค ื อควรม ี การ On/Off ไม ่ เก ิ <sup>น</sup> 20 ครั ้งต ่ อว ิ นาท ี ... การใช ้ โหมด Snet จะเหมาะอย ่ างย ิ่ งก ั บข ั้ วต ่ อแบบ RJ45 ทั ้้ง 2 ขั้ ว ซ ึ่ งอาจจะใช ้ไฟเลี้ยงจากจุดเดี ยวก ัมาะอย่างยงกบขวตอแบบ RJ45 ทง 2 ขว ซงอาจจะเชเพเลยงจากจุดเดยวกน<br>' และพ่วงกันได้อย่างสะดวก สามารถใช้สายแบบ Lan ที่มี มีขายก้ ขายกันอย ันอยูทั่วไปได ื่น 11 <sup>ข</sup>

#### สรุปถาราวคำสั่ Ľ **(ตัวอย่างแบบไม่มี Address)**

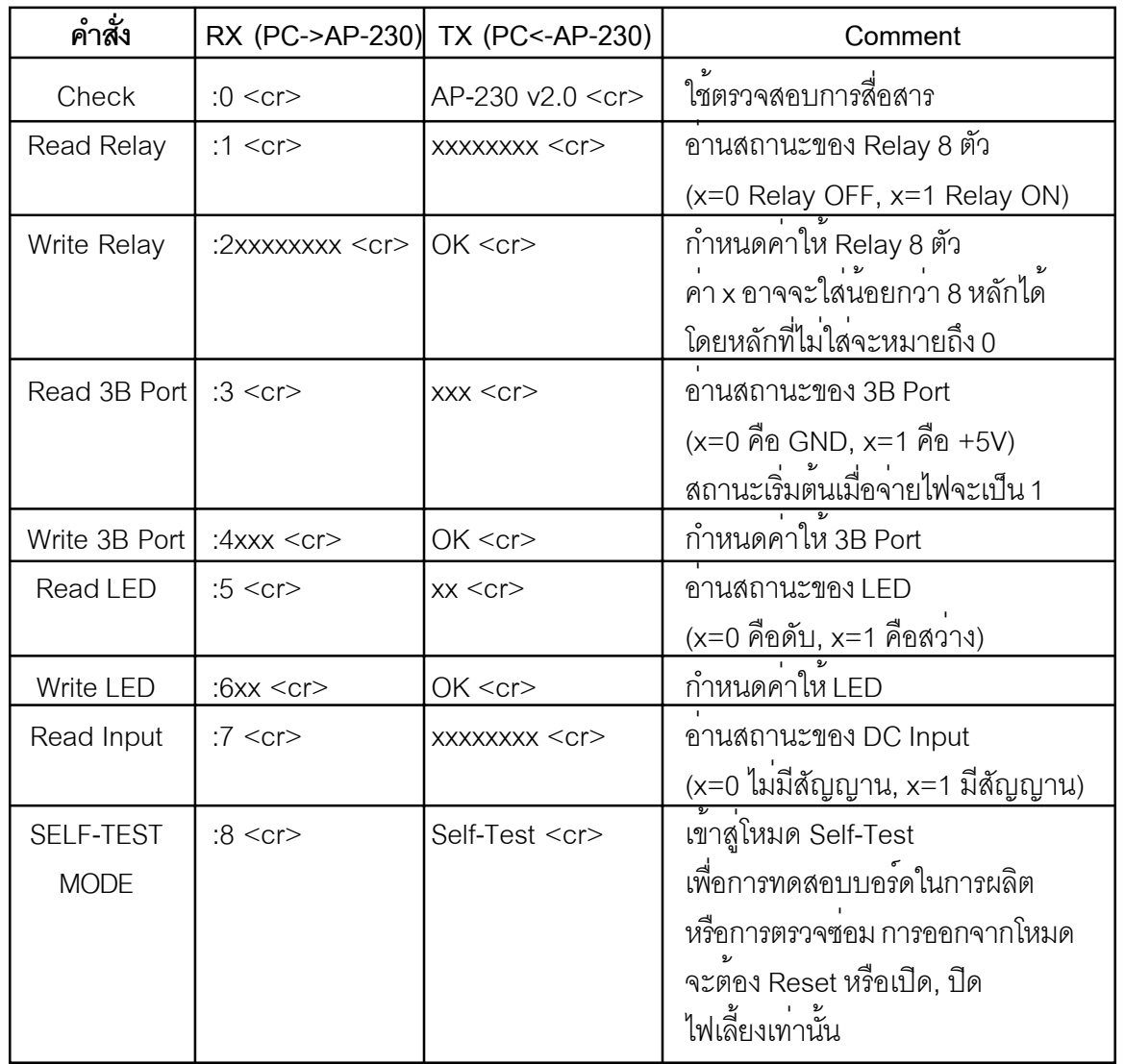

### การตั้ J Dip-Switch

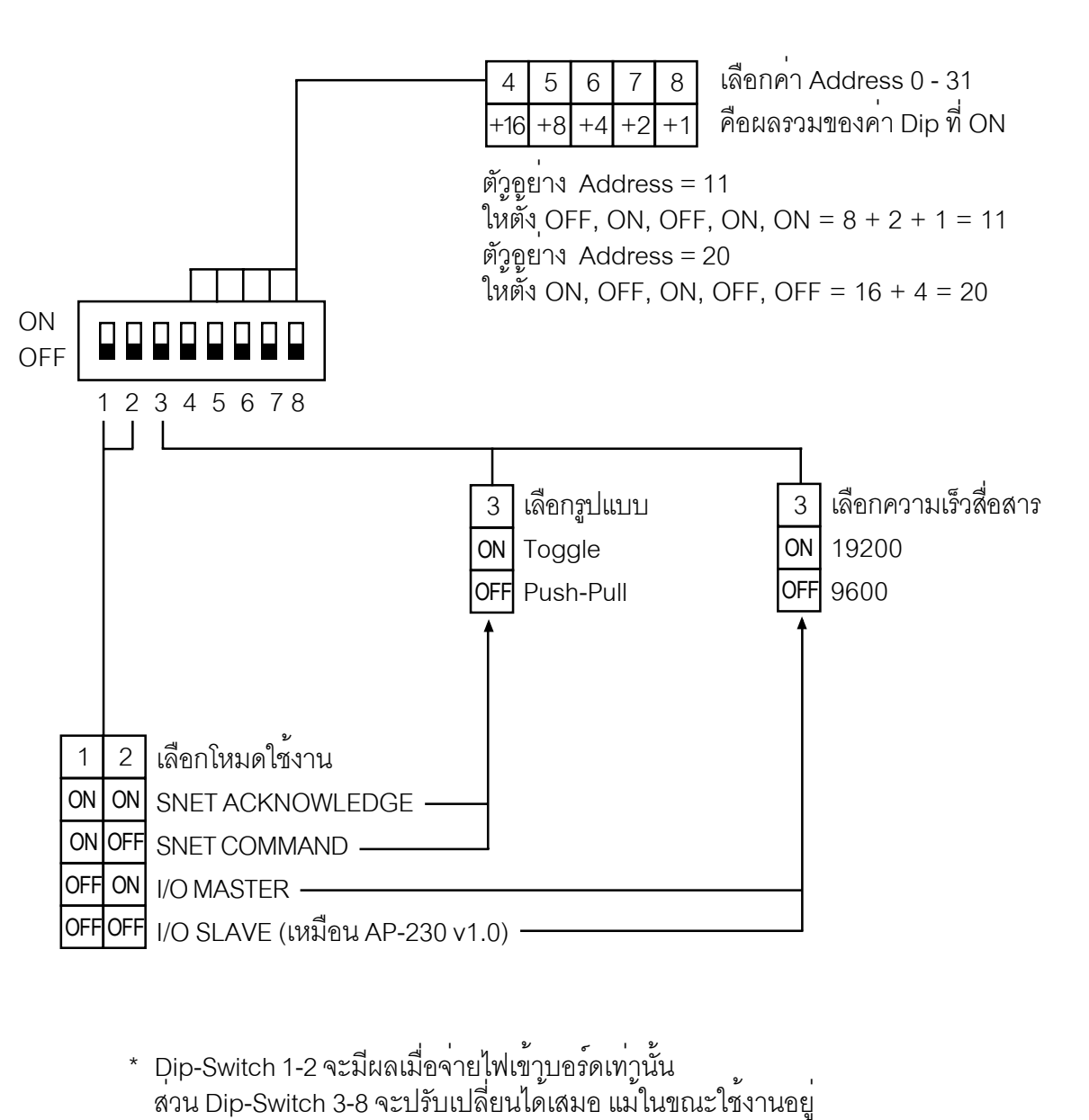

\* Dip-Switch 1-2 จะมีผลเมื่อจ่ มื่อจ<sup>่</sup>ายไฟเข<sup>้</sup> ายไฟเข้าบอร์ าบอร์ดเท ์ "<br>ดเท่านั้ Dip-Switch 1-2 จะมีผลเมื่อจ่ายไฟเข้าบอร์ดเท่านั้น<br>สวน Dip-Switch 3-8 จะปรับเปลี่ยนได้เสมอ แม้ในข . .<br>วน Dip-Switch 3-8 จะปรับเปลี่ยนได<sup>้</sup> ลี่ยนได้เสมอ ้เสมอ แม<sup>้</sup>ในขณะใช<sup>้</sup> ้ำนขณะใช<sup>้</sup>งานอยู่

# ภาพการนำไปประยุกต<sup>์</sup>ใช<sup>้</sup>วาน

4

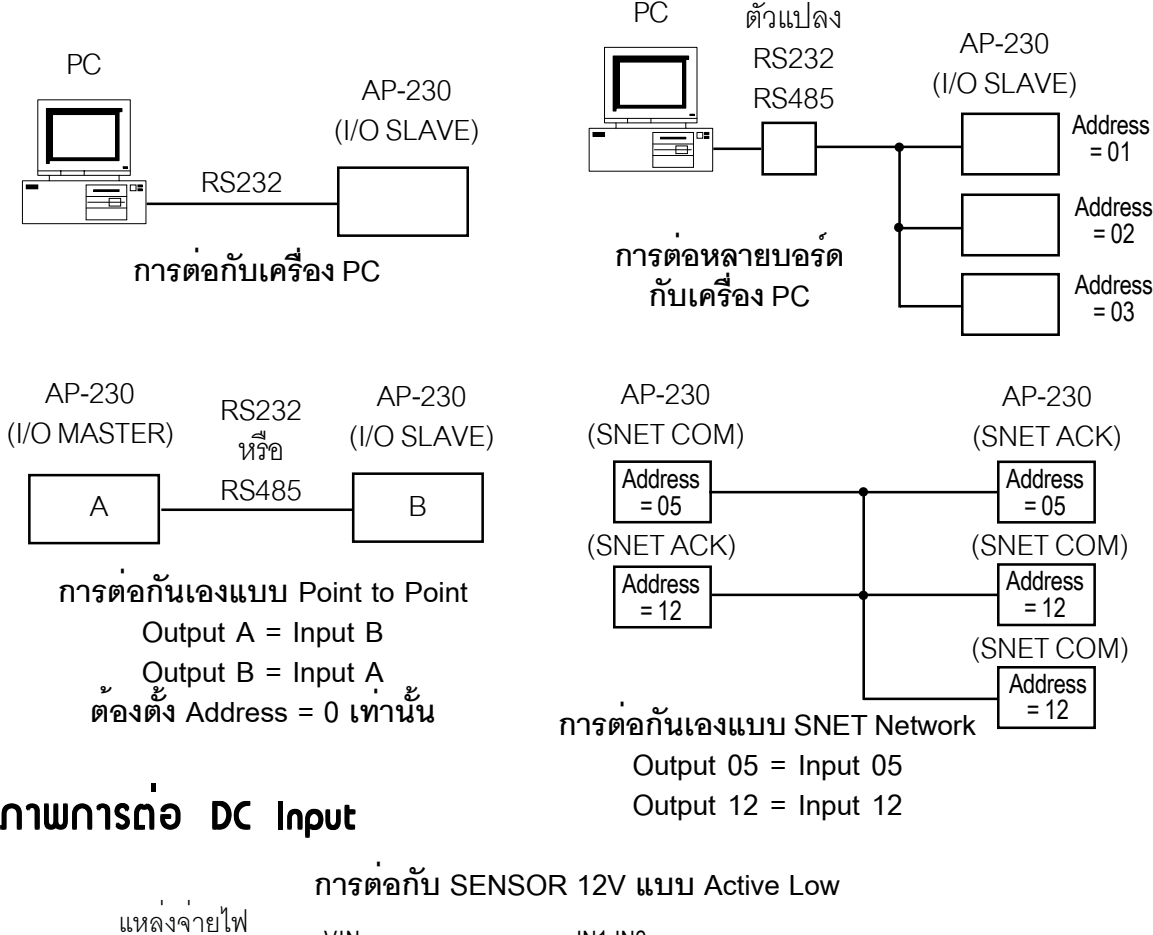

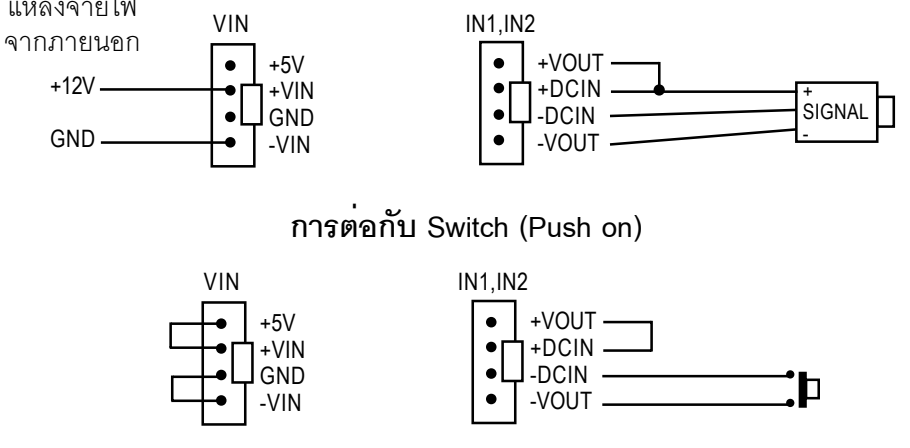

## การใช้งานโหมด I/O Slave และ I/O Master

โหมด I/O Slave (เหมือน AP-230 v1.0) และ I/O Master จะควบคุมในแบบ Ascii Command ซึ่งโหมด ึI/O Slave ก็คือการใช ้ งานพ ื้ นฐาน โดยต ่ิ์<br>ตเข าก ั บเคร ื่ อง PC เพื ่ อการเข ียนโปรแกรมควบค ุ ม เรมด ่...<br>สมด้วยช ้วยชุดคำสั่งจาก \*่งจาก PC มายัง AP-230 และจากนั้น AP-230 จะตอบสนองต่อคำสั่ อคำสั่งนั้ ัั้งนั้น ๆ โดยถ้าต้ ้าตั้ง Address เป็น 0 (ถือว<sup>่</sup>าไม<sup>่</sup> าไม่มี Address) AP-230 จะตอบสนองทันที แต่ถ้ามี การต ี ง ้ั Address 1-31 เฉพาะ AP-230 ที่ตั้ง Address ตรงกับคำสั่งเท**่** ถั่งเท่านั้ น ้ัจงตอบสนอง ึงตอบสนอง รูปแบบของคำสั่งจาก งั่งจาก PC ที่เป็ ที่เป็นรหัส Ascii คือด้ อดังนี ้ี

:AACXX...X<cr> กรณีมี Address เป็น 01-31 (Network)  $CXX...X < c$ r $>$ ่<sub>เ</sub>มื่ Address

: คือรหัสนำหน้าของช ์<br>าของชุดคำสั่ง (3AH) ุ AA คอื Address ของบอรดต์ งแต ้ั 01-31 ( ่ รหสั Ascii 2 หลกั) C คือรหัสคำสั่ง 0-8 (30H-38H) XX…X คือข<sup>้</sup>อม อมูลติดตาม ดตาม ซึ่งจะมี ส์่งจะมีหรือไม่มี ้<br>ขึ้นอย ขึ้นอยู่กับคำสั่งนั้ iิดตาม ซึ่งจะมีหรือไม<sup>่</sup>มี ขึ้นอยู่กับคำสั่งนั้น ๆ <cr> คอรห ือรหัสลงท สลงทาย (0DH)

AP-230 จะตอบสนองคำสั ่งด ้ วยการส ่ง<br>เท ์<br>อมูลต่ าง ๆ ตามต ้ องการ และลงท ้ึ<br>ดยา ์<br>ิวย <cr> เช นก ัAP-230 จะตอบสนองคาสงดวยการสงขอมูลตาง ๆ ตามตองการ และลงทายดวย <cr> เชนกน<br>กรณีที่ไม่มีการถามข้อมลใด ๆ AP-230 ก็จะส่งคำว่า OK<cr> กลับไปให้แทน สรปตารางคำสั่ง ท ีี่ไม่ ม ี การถามข ้ อม ู ลใด ๆ AP-230 ก็จะส ่ งคำว ่ <sup>า</sup> OK<cr> กลับไปให ้ แทน สร ุ ปตารางคำสั ่ง(ตัวอย<sup>่</sup>างแบบไม<sup>่</sup> างแบบไม<sup>่</sup>มี Address) ให<sup>้</sup>ดูได<sup>้</sup>จากห้ จากหัวข ้วขอต ้อต่อไป อไป … ล่วนโหมด วนโหมด I/O Master ก็จะทำหน<sup>้</sup>าที่ ้าที่แทน ที่แทน PC ในกรณีที่ผ่ใช้ »<br>มู่ใชตองการสื ้องการสื่อสารระหว ี<br>สื่อสารระหว่าง ้าง2 บอร์ด .<br>ด และตองการเป็ องการเป็นเพื นเพียง I/O แบบ 2 ทางผ่านการสื่ านการสื่อสาร ื โดย Output ของบอร์ด Slave จะเป็นไปตามสถานะ Input ของบอร์ด Master และกลับกัน Output ของบอร์ด Master ก็จะเป็นไปตามสถานะ Input ของบอร์ด Slave (ทั้ง 8 In/Out) การต่อแบบนี้จะกระทำได้ 2 บอร ์ ดเท ่ าน ั ้น (Point to Point) โดยจะเป็นสัญญาน RS232 หรือ RS485 ก็ได ้ $\frac{1}{2}$  . The contract of the contract of the contract of  $\frac{1}{2}$  ,  $\frac{1}{2}$  ,  $\frac{1}{2}$ ใหความเร็วในการทำงานสูงสุด เพราะจะมีการสื การสื่อสารอยูตลอดเวลา โดยใชคำสังหมายเลข 2 และ 7 ในการติดต่อ และจะต้องต้ ง ้ั Address ของทง ้ั 2 บอรดเป ์์<br>ดเป็น 0 เท่านั้ านั้น

5

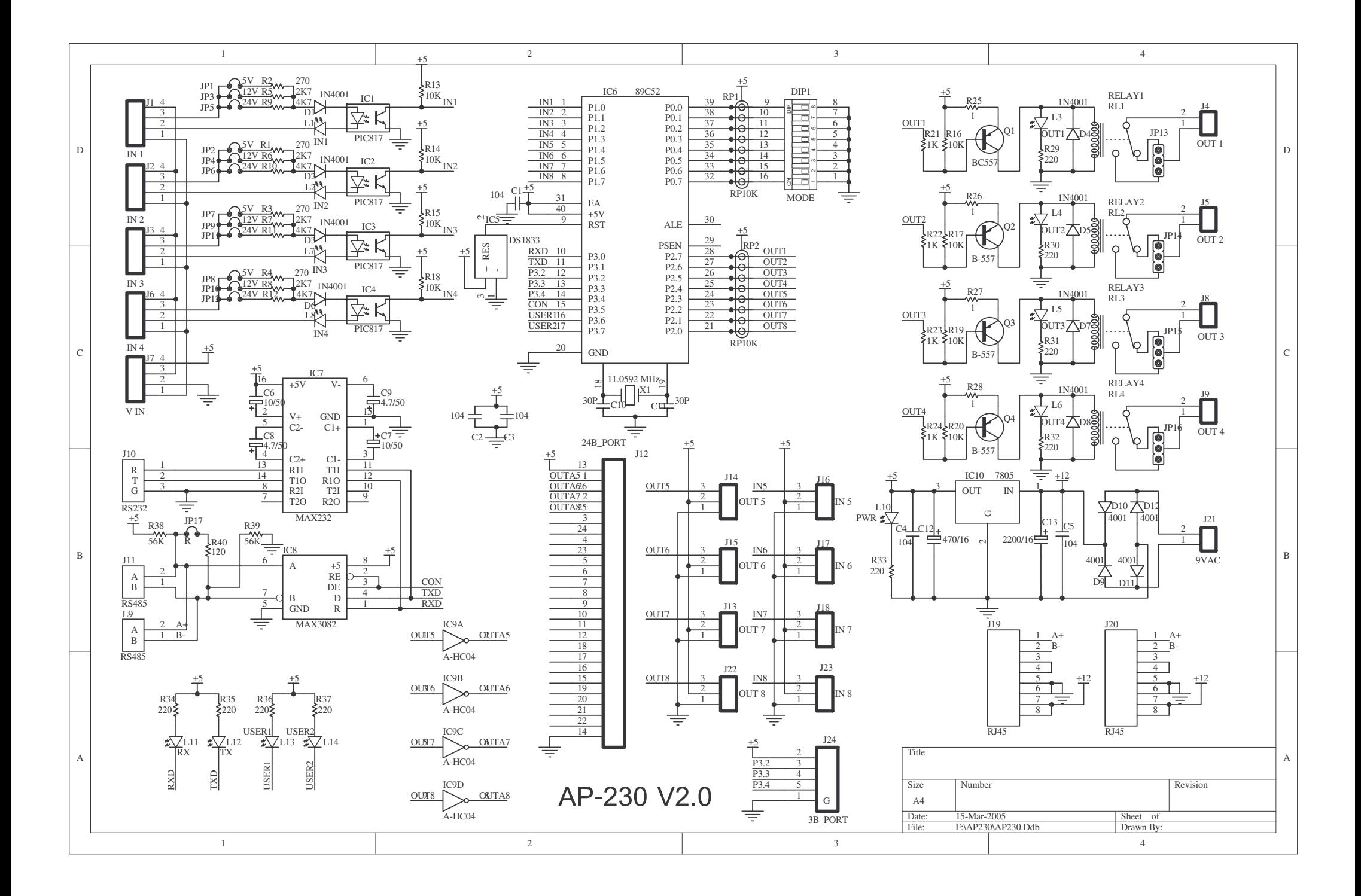